## **Important note for CC-SG virtual appliance upgrade to Release 9.0:**

Customers upgrading to Release 9.0 with CC‐SG virtual appliances upgraded from previous releases (5.x or 6.x) may have two hard drives as a result of these prior upgrades. Before upgrading to 9.0, the original hard drive (disk 1) must be removed.

If the CC‐SG 9.0 firmware upgrade detects two hard drives, the firmware upgrade will abort with the following message on the diagnostic console.

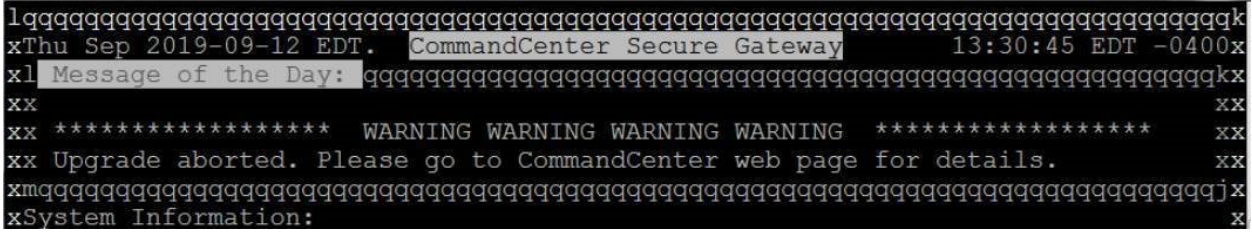

Accessing the CC‐SG Web User Interface will show following message:

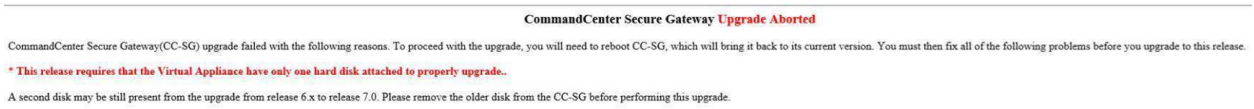

If you have any questions, please contact Raritan Technical Support.

To verify the number of disks, please shutdown the CC‐SG virtual appliance gracefully using console/diagnostic console.

https://help.raritan.com/ccsg/v8.0.0/en/#1974.htm

Edit the virtual appliance and remove Hard disk 1 as shown below.

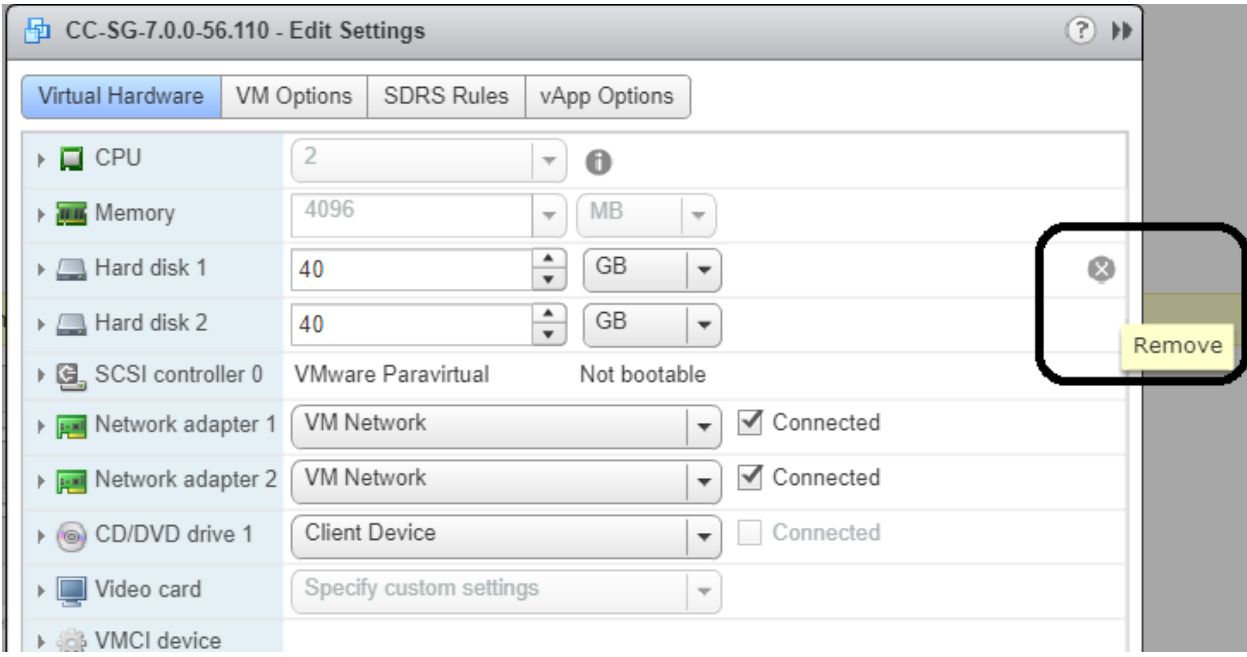

In case the disk name differs from default name as shown above, it can be identified by SCSI ID. Please delete the disk with the lowest number following the ':' in the SCSI ID (SCSI(0:X).

In the following example, Hard disk 1 has SCSI ID of (0:0) , whereas Hard disk 2 has SCSI ID of (0:1). So in this case, Hard disk 1 has the lower number (0), and should be deleted.

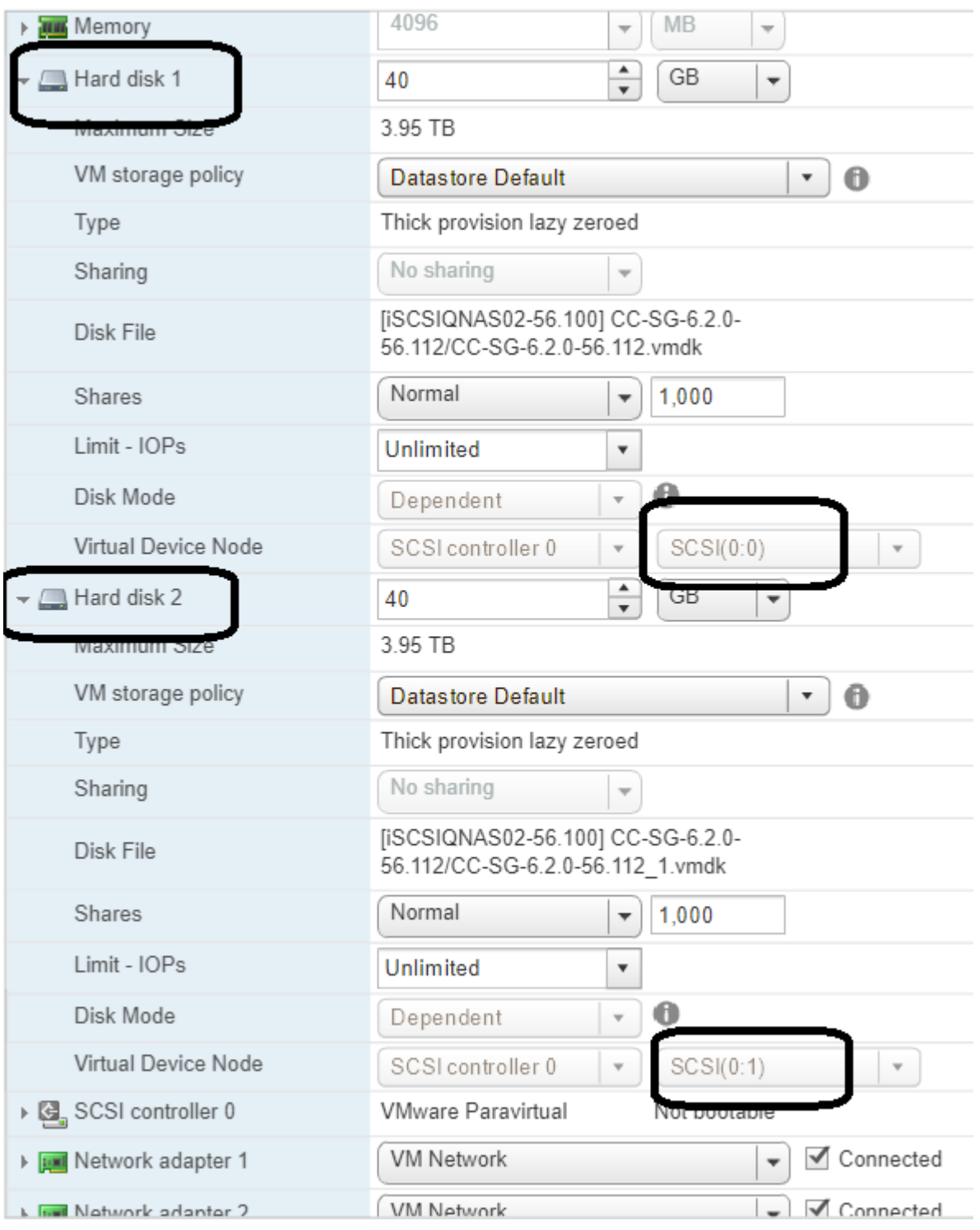

Once you have a single disk, then you can proceed with the upgrade.